# Python-Traceback- en foutenstack tonen in de activiteit "Python-scripts uitvoeren"  $\overline{\phantom{a}}$

### Inhoud

Inleiding **Probleem Oplossing** 

### Inleiding

Dit document beschrijft hoe de python-tracering en de foutenstack in de activiteit "Python-stack uitvoeren" moeten worden weergegeven.

### Probleem

Wanneer u probeert een blok "Python Script" te gebruiken, faalt het. U krijgt "Waarde kan niet nul"fout die u niet helpt de werkelijke kwestie op te lossen.

## **Oplossing**

Om de fout naar de GUI terug te sturen, moet je gebruik maken van de traceerbibliotheek in python. Je moet het proberen, behalve de blokken rond de code waarvan je gelooft dat ze problemen hebben, en dan de tracback.print\_exc functie gebruiken.

In dit voorbeeld, kunt u proberen om de bibliotheek Crypto in te voeren voor het geval u het niet installeert. Normaal gesproken wordt de code alleen gebruikt voor:

from Crypto.Hash import SHA256 Als dat mislukt, kunt u deze code gebruiken om de echte fout te krijgen:

import sys, traceback try: from Crypto.Hash import SHA256 except: traceback.print\_exc(file=sys.stdout) Dit is het type uitvoer dat u in Cisco Procesorchestrator (CPO) ziet:

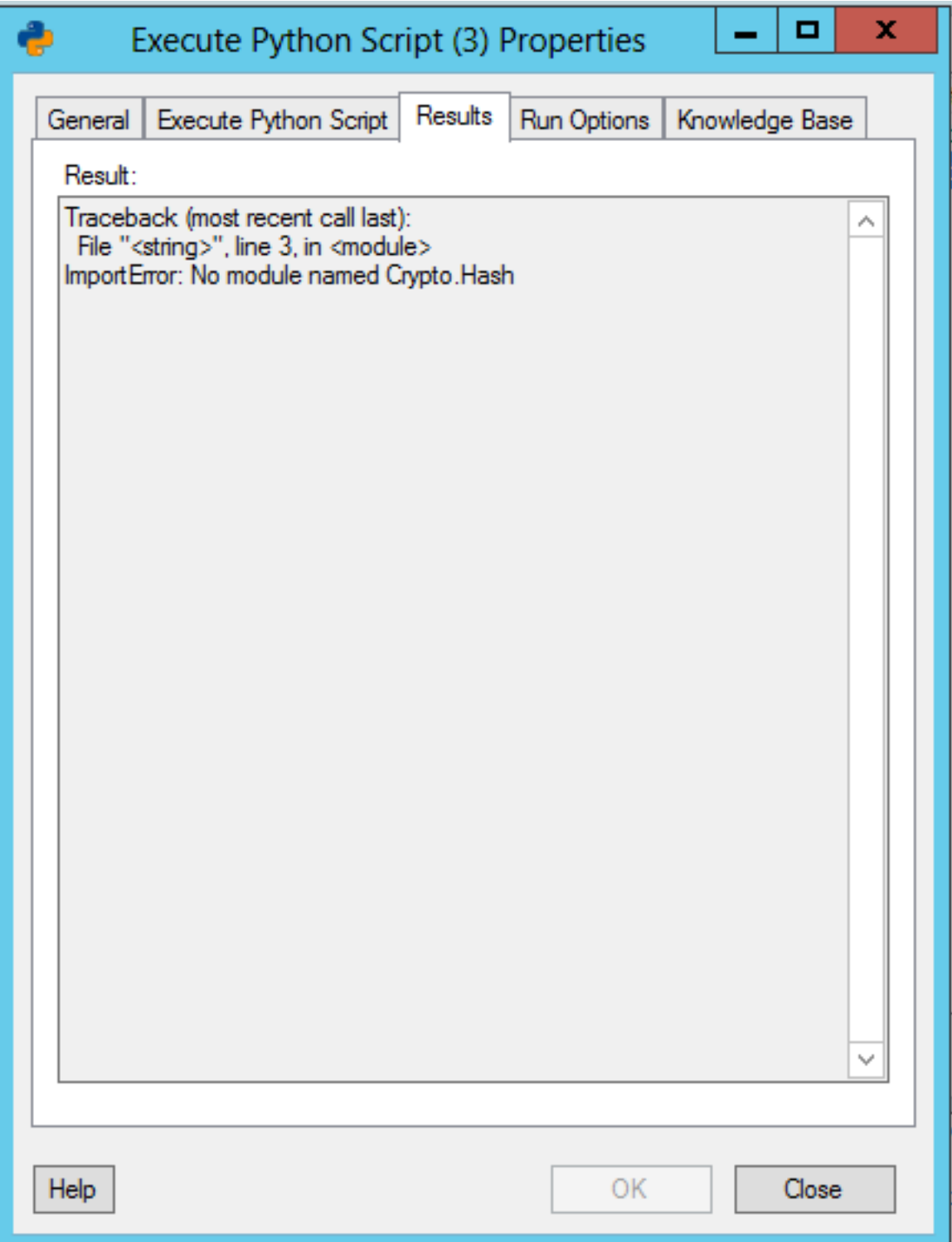